## **Freigabe**

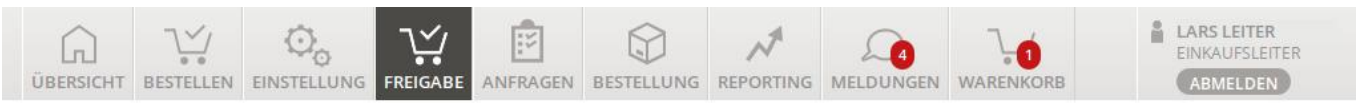

Übersicht | Freigabe | Bestellung 2

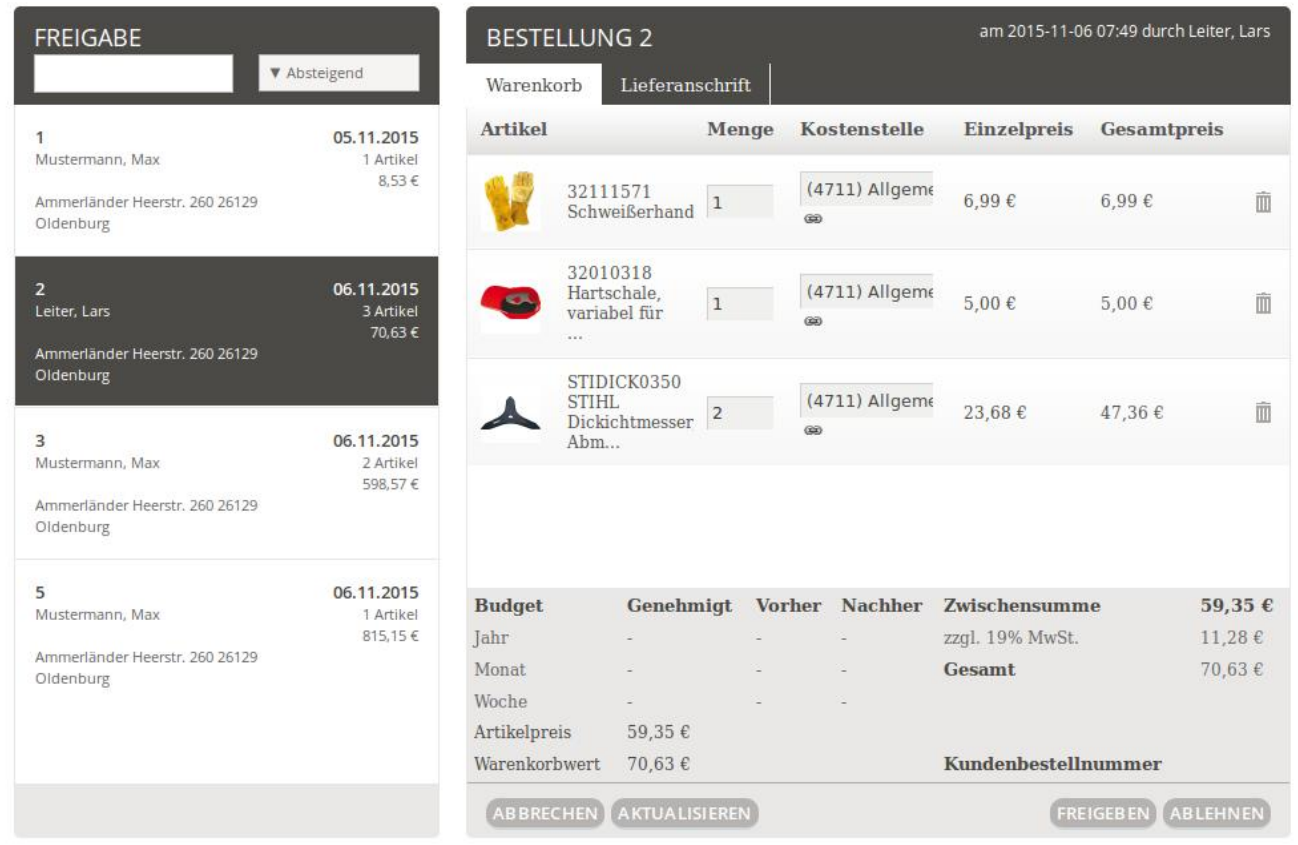

In der Regel laufen Bestellungen ihrer Einkäufer direkt an Ihnen vorbei. Doch manchmal überschreiben die Einkäufer das [Budget](https://doku.osgtrade.de/doku.php?id=eproc:users) oder kaufen zuviele Artikel einer Position ein. In diesem Moment greift das Freigabemodul. Sie sehen hier alle "kritischen" Bestellungen auf der linken Seite.

Wenn Sie eine der Bestellungen auswählen, wird Ihnen rechts der Warenkorb angezeigt, den sie freigeben oder ablehnen können. Ihr Einkäufer wird je nach Szenario benachrichtigt und die Bestellung wird an den Lieferanten weiter gegeben, sei es nur per Mail oder auch per ERP-Übergabe.

## **Wareneingangsprüfung**

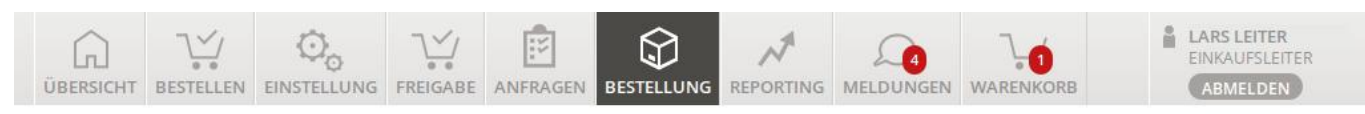

Übersicht | Bestellung | Bestellung 6

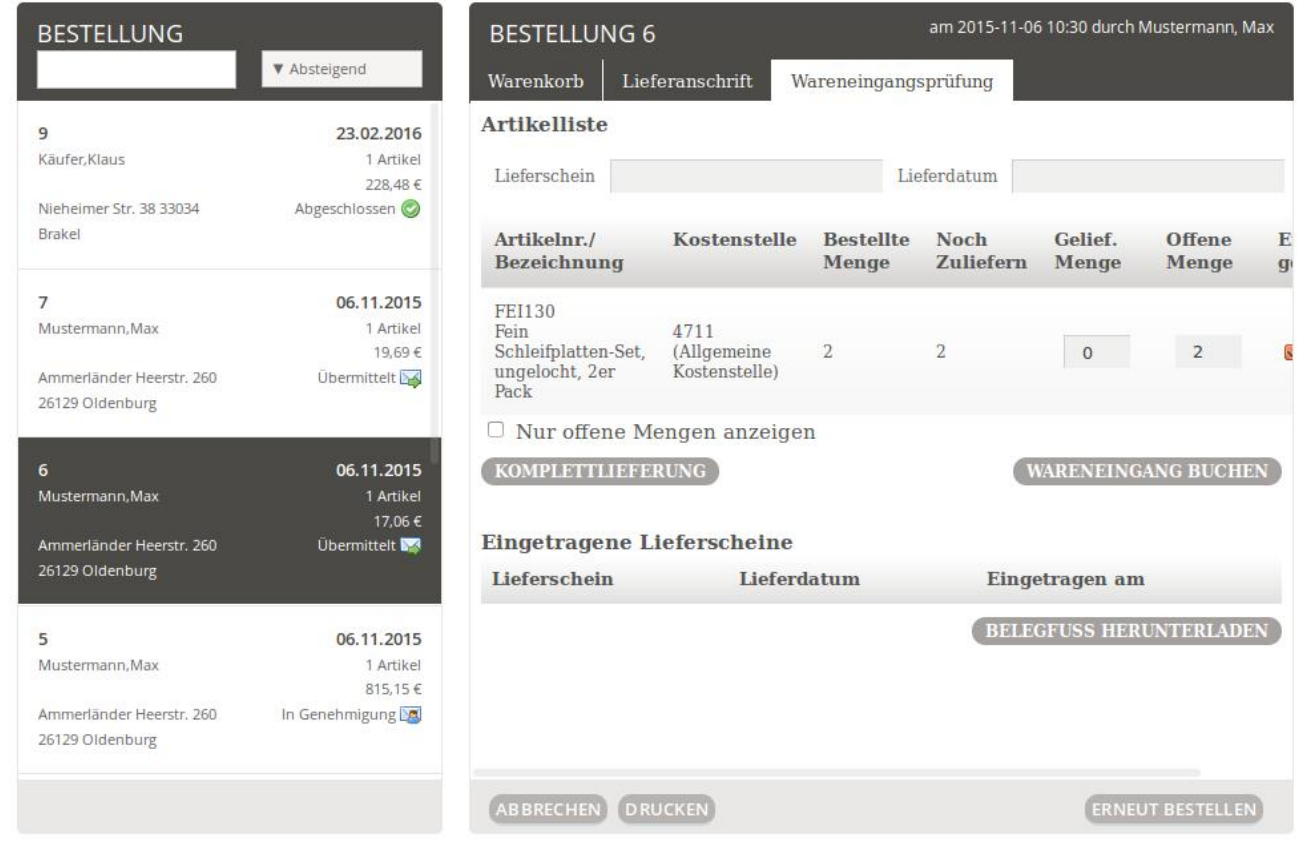

Innerhalb der Statistiken können Sie den Status einer Bestellung buchen, Sie können den Wareneingang katalogisieren oder auch die Bestellung eneut bestellen.